<span id="page-0-0"></span>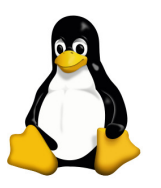

Introducción a UNIX: Trabajo Práctico 2

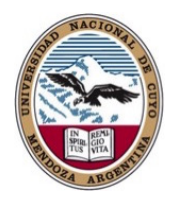

Daniel Millán & Nicolás Muzi

Facultad de Ciencias Aplicadas a la Industria, UNCuyo San Rafael 5600, Argentina Mayo – Junio de 2019

Para poder realizar esta práctica debe:

- 1. Crear en su directorio personal los directorios data, local, bin, lib.
- 2. Copiar y descomprimir en la carpeta data los datos contenidos en el archivo introunix.txz.
- 3. Mueva las carpetas contenidas en el directorio 2019\_Electiva\_FCAI/Clases/introunix/ a data/.
- 4. Elimine los directorios vacíos contenidos en data.

## Ejercicio 1.

- 1. Cree el grupo "moccai".
- 2. Cree un usuario "pepe"<sup>∗</sup> cuya clave personal sea "introunix". Usted puede asignarle los datos del usuario que considere pertinentes (nombre, dirección, etc.). Logueado como "pepe" copie el directorio data de su usuario en /home/pepe/data. Asígnele a data permisos 700.
- 3. Asigne como grupo primario de su usuario personal y del usuario "pepe" el grupo "moccai". Verifique que esas acciones hayan sido efectuadas. Ayuda: puede usar ls -l /home o la orden groups.
- 4. Describa tres maneras diferentes de ajustar los permisos de un archivo o directorio a r–r–r–. Cree un archivo y vea si esto funciona.
- 5. Modifique los permisos de su home (/home/alumno) para hacerlo completamente privado. Chequee que nadie puede acceder (u: pepe). Ahora restablezca los permisos originales de su home.

<sup>∗</sup>Se recomienda que utilice adduser en vez de useradd, ya que adduser crea usuarios de acuerdo a la configuración del archivo /etc/adduser.conf. De esa forma salva el problema de configuración de autocompletion y de todo el perfil del usuario.

# Ejercicio 2.

- 1. Realice el Ejercicio 1.
- 2. Utilizar find para mostrar los nombres de todos los archivos en el árbol de directorios /home. ¿Puede hacer esto sin mostrar errores provenientes de aquellos archivos que no se pueden leer? Si la respuesta es positiva, muestre cómo.
- 3. Utilizar find para mostrar los nombres de todos los archivos contenidos en "/usr" que son más grandes que 1 MB (man find).
- 4. Utilizar find, grep y sort para mostrar una lista ordenada de todos los archivos en el árbol de directorios /home/alumno que contienen la palabra hola en algún lugar dentro de ellos.
- 5. Utilizar locate para encontrar todos los nombres de archivo que contienen la palabra emacs. ¿Puede combinar esto con grep para evitar mostrar todos los nombres de los archivos que contienen la palabra lib?

# Ejercicio 3.

- 1. Realizar un registro (archive) del contenido de su directorio personal (incluidos los subdirectorios) utilizando tar y cpio. Comprima el archivo tar con compress (o bzip2), y el archivo de cpio con gzip. Ahora extraiga sus contenidos en dos subdirectorios independientes, dirtar y dircpio.
- 2. "Archive" el contenido de su directorio personal utilizando tar. Comprima el archivo tar con gzip. Ahora descomprima y "desarchive" el archivo .tar.gz usando tar y gzip.
- 3. Genere un archivo txz y un tgz de su directorio personal con todos los subdirectorios y archivos. ¿Existe alguna diferencia entre ambos?

Ejercicio 4. Utilizar find para generar una lista de todos los directorios en el sistema, redirigiendo la salida de modo que la lista de directorios se almacene en un archivo llamado directorios.txt y la lista de mensajes de error en un archivo llamado errores.txt.

### Ejercicio 5.

- 1. Pruebe la orden sleep 10. ¿Qué hace esta orden? Ejecutar la misma orden pero directamente en el segundo plano (o fondo) usando &.
- 2. Ejecutar sleep 30 en el primer plano, suspender con Ctrl-z y luego enviarlo al segundo plano con bg. Teclee jobs. Teclee ps. Lleve el trabajo de nuevo al primer plano con fg.
- 3. Ejecutar sleep 30 en el segundo plano usando & y, a continuación, utilizar kill para terminar el proceso por su número de trabajo (job). Repetir, excepto que esta vez elimine el proceso especificando su PID.
- 4. Inicie una serie de procesos sleep 300 en segundo plano. Ponga fin a todos al mismo tiempo usando la orden pkill.

#### Ejercicio 6.

- 1. Utilice ps, w y top para mostrar todos los procesos que se están ejecutando.
- 2. Utilice ps -aeH para mostrar la jerarquía de procesos. Busque el proceso init. Vea si usted puede identificar importantes "demonios del sistema"<sup>[†](#page-0-0)</sup>. ¿Puede identificar su **shell** y sus subprocesos?
- 3. Combine ps -fae con grep para mostrar todos los procesos que está ejecutando, con la excepción de los comandos ps -fae y grep.
- 4. Inicie un proceso sleep 600 que se ejecute en el segundo plano. Cierre la terminal y vuelva a abrirla. Liste todos los procesos que se están ejecutando. ¿Qué sucedió con el proceso sleep? Repita los pasos anteriores excepto que esta vez mediante la orden nohup sleep 600. ¿Qué diferencias observa?
- 5. Se pueden enviar varios trabajos desde la misma línea de órdenes utilizando los operadores ;, && y ||. Trate de combinar las órdenes cat inexistente y echo hola utilizando cada uno de estos operadores. Invierta el orden de las órdenes y vuelva a intentarlo, ahora otra vez. ¿Cuáles son las reglas sobre cuándo se ejecutan las órdenes?

## Ejercicio 7.

- 1. Liste todos sus procesos, usando sed para sustituir su nombre de usuario por "yo".
- 2. Busque la palabra pepe en todos los archivos *txt* y remplácela por Pepe Argento, utilizando sed.
- 3. Utilice who, awk, sort, y uniq para imprimir una lista ordenada de los nombres de sesión de los usuarios activos.

#### Entrega

Se pide entregar los Ejercicios 3, 4, 6 y 7.

<sup>†</sup>Un daemon es un tipo especial de proceso informático no interactivo, es decir, que se ejecuta en segundo plano en vez de ser controlado directamente por el usuario. Este tipo de programas continua en el sistema, es decir, que puede ser ejecutado en forma persistente o reiniciado si se intenta matar el proceso dependiendo de configuración del demonio y políticas del sistema.